## 2 Finish Windows setup

Afslut Windows Installation | Suorita Windows-asennus loppuun Fullfør oppsett av Windows | Slutför Windows-inställningen

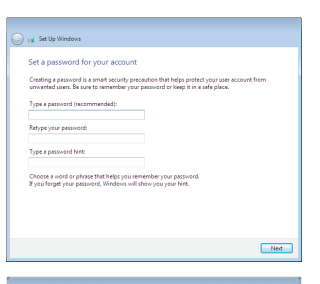

anatomic Security enabled retrieve

an annual Security enabled network 

.<br>Inow your wireless network details, you can skip  $2$  Refresh

**Contract** 

 $-90$ 

Carry Set Up Windows Join a wireless network Please choose your windess network. If y

Connect to a hidden wireless network

#### For more information

For yderligere oplysninger | Lisätietoja For å finne mer informasjon | För mer information

### Connect the power adapter and 1 press the power button

Tilslut strømadapteren og tryk på tænd/sluk-knappen Kytke verkkolaite ja paina virtapainiketta Slik kobler du til strømadapteren og trykker på strømknappen Anslut strömadaptern och tryck på strömbrytaren

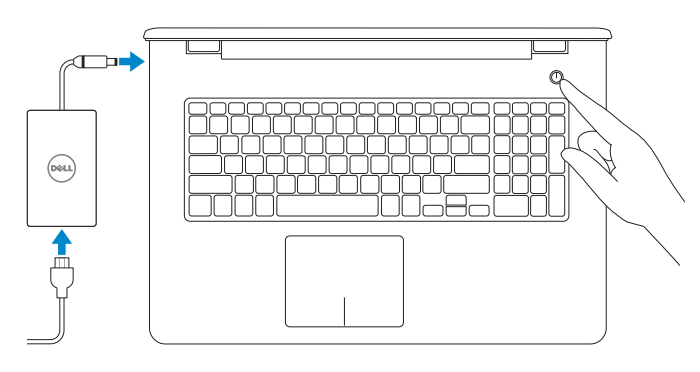

Hurtig startguide

#### Set up password for Windows Opret adgangskode til Windows

Help protect your computer and improve Windows automatically

Install important updates only<br>Only install security updates and other important updates for Windows.

Ask me later<br>Unit you decide, your computer might be vulnerable to security threats.

 $\begin{tabular}{|c|c|} \hline \textbf{Use recommended settings} \\ \hline \textbf{Inest important and recommended updates, help make Internet processing rate, check} \\ \hline \textbf{online test statistics to problems, and help Microsoft improve Windows.} \end{tabular}$ 

<u>Learn more about each option</u><br>When you use recommended settings or install updates only, some information is sent to<br>Microsoft. The internation is not used to identify you or context you. To turn off these settings<br>later,

Määritä Windowsin salasana Sett opp passord for Windows Ställ in lösenord för Windows

#### Connect to your network Opret forbindelse til netværket

- **BEMÆRK:** Hvis du tilslutter til et sikret trådløst netværk, indtast adgangskoden til det trådløse netværk når du bliver bedt om det.
- **HUOMAUTUS:** Jos muodostat yhteyttä suojattuun langattomaan verkkoon, anna langattoman verkon salasana kun sitä pyydetään.
- **MERK!** Angi passordet for å få tilgang til det trådløse nettverket når du blir bedt om det for å få kobles til det sikrede trådløse nettverket.
- ANMÄRKNING! Ange lösenordet för åtkomst till det trådlösa nätverket när du blir ombedd om du ansluter till ett skyddat trådlöst nätverk.

#### To learn about the features and advanced options available on your computer, click Start  $\longleftrightarrow$  All Programs→ Dell Help Documentation.

Muodosta verkkoyhteys Koble deg til nettverket ditt Anslut till ditt nätverk

#### **NOTE:** If you are connecting to a secured wireless network, enter the password for the wireless network access when prompted.

For at lære mere om funktionerne og de avancerede indstillinger der er tilgængelig på din computer, klik på Start  $\bigoplus$  → Alle programmer→ Dells hjælpedokumentation. Voit lukea lisätietoja tietokoneen ominaisuuksista ja lisävaihtoehdoista valitsemalla Käynnistä  $\bigoplus$  Kaikki ohjelmat→ Dell Help Documentation. Klikk på Start  $\bigcirc$  → Alle programmer → Dell-hielpedokumentasion for å lære

Protect your computer Beskyt din computer Suojaa tietokoneesi Beskytt datamaskinen Skydda din dator

> om funksjonene og de avanserte valgene som finnes til datamaskinen. Klicka på Start  $\textcircled{\tiny 4}$  Alla program→ Dell Help Documentation för att få veta mer om de funktioner och avancerade alternativ som finns på datorn.

#### Product support and manuals

Produktsupport og manualer Tuotetuki ja käyttöoppaat Produktstøtte og håndbøker Produktsupport och handböcker

Dell.com/support Dell.com/support/manuals Dell.com/support/windows

Contact Dell Kontakt Dell | Dellin yhteystiedot Kontakt Dell | Kontakta Dell

#### Dell.com/contactdell

#### Regulatory and safety

Lovgivningsmæssigt og sikkerhed Säädöstenmukaisuus ja turvallisuus Lovpålagte forhold og sikkerhet Reglering och säkerhet

#### Dell.com/regulatory\_compliance

#### Regulatory model

Regulatorisk model | Säädösten mukainen malli Regulerende modell | Regleringsmodell

P28E

#### Regulatory type

Regulatorisk type | Säädösten mukainen tyyppi Regulerende type | Regleringstyp

P28E004

#### Computer model

Computermodel | Tietokoneen malli Datamaskinmodell | Datormodell

Inspiron 17-5759

© 2015 Dell Inc. © 2015 Microsoft Corporation.

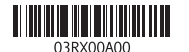

## Quick Start Guide

(DELL)

# Inspiron 17

5000 Series

#### Features

Funktioner | Ominaisuudet | Funksjoner | Funktioner

#### 1. Høyre mikrofon

- 2. Statuslys for kamera
- 3. Kamera
- 4. Venstre mikrofon
- 5. Kontakt for strømforsyning
- 6. Nettverksport
- 7. HDMI-port
- 8. USB 3.0-port
- 9. Mediekortleser
- 10. Strøm- og batteristatuslys/ aktivitetslys til harddisken

#### 20. Batteriutløserlås 21. Servicemerke

#### 11. Område för vänsterklick

- 12. Område för högerklick
- 13. Hörlursport 14. USB 2.0-portar (2)
- 15. Optisk enhet
- 16. Plats för kabellås
- 17. Strömbrytare
- 18. Regleringsetikett (i batterifack)
- 19. Batteri
- 20. Batteriets frigöringshake
- 21. Etikett med servicenummer

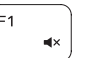

11. Venstreklikk-område 12. Høyreklikk-område

#### 13. Hodetelefonport

- 14. USB 2.0-porter (2)
- 15. Optisk disk
- 16. Spor for sikkerhetskabel
- 17. Strømknapp 18. Forskriftsmessig merking
- (i batterirommet)
- 19. Batteri

- 1. Right microphone
- 2. Camera-status light
- 3. Camera
- 4. Left microphone
- 5. Power -adapter port
- 6. Network port
- 7. HDMI port
- 8. USB 3.0 port
- 9. Media-card reader
- 10. Power and battery-status light/ hard -drive activity light
- 11. Left-click area
- 12. Right-click area

- 13. Headset port
- 14. USB 2.0 ports (2)
- 15. Optical drive
- 16. Security-cable slot
- 17. Power button
- 18. Regulatory label (in battery bay)
- 19. Battery 20. Battery-release latch

21. Service Tag label

- 1. Höger mikrofon
- 2. Kamerastatuslampa
- 3. Kamera
- 4. Vänster mikrofon
- 5. Nätadapterport
- 6. Nätverksport
- 7. HDMI-port
- 8. USB 3.0-port
- 9. Mediakortläsare
- 10. Ström-/batteristatuslampa/ hårddiskaktivitetslampa

2. Kamerastatusindikator 3. Kamera

- 11. Område til venstreklik
- 12. Område til højreklik
- 13. Hovedtelefonport
- 14. USB 2.0-porte (2)
- 15. Optisk drev
- 16. Sikkerhedskablets åbning
- 17. Strømknap
- 18. Regulatorisk mærkat (i batteribåsen)
- 19. Batteri
- 20. Batteriudløserlås
- 21. Servicekodeetiket

- 11. Vasemman napsautuksen alue
- 12. Oikean napsautuksen alue
- 13. Kuulokeliitäntä
- 14. USB 2.0 -portit (2)
- 15. Optinen asema
- 16. Suojakaapelin paikka
- 17. Virtapainike
- 18. Säädöstenmukaisuustarra (akkutilassa)
- 19. Akku
- 20. Akun vapautussalpa
- 21. Huoltomerkkitarra

1. Højre mikrofon

- 4. Venstre mikrofon
- 5. Port til strømadapter
- 6. Netværksport
- 7. HDMI-port
- 8. USB 3.0-port
- 9. Mediekortlæser
- 10. Strøm- og batteristatusindikator/ harddiskaktivitetsindikator

- 1. Oikea mikrofoni
- 2. Kameran tilan merkkivalo
- 3. Kamera
- 4. Vasen mikrofoni
- 5. Verkkolaiteportti
- 6. Verkkoportti
- 7. HDMI-portti
- 8. USB 3.0 -portti
- 9. Muistikortinlukija
- 10. Virran ja akun tilan merkkivalo/ kiintolevyn toiminnan merkkivalo

21

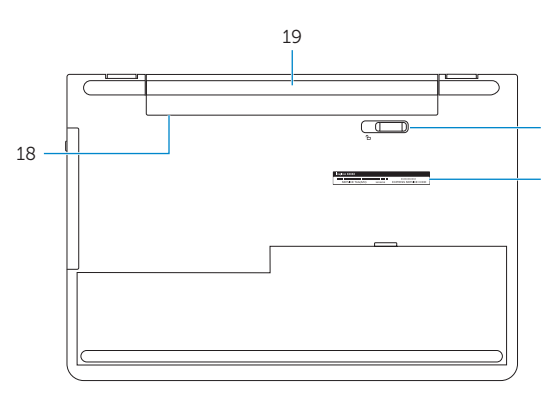

20

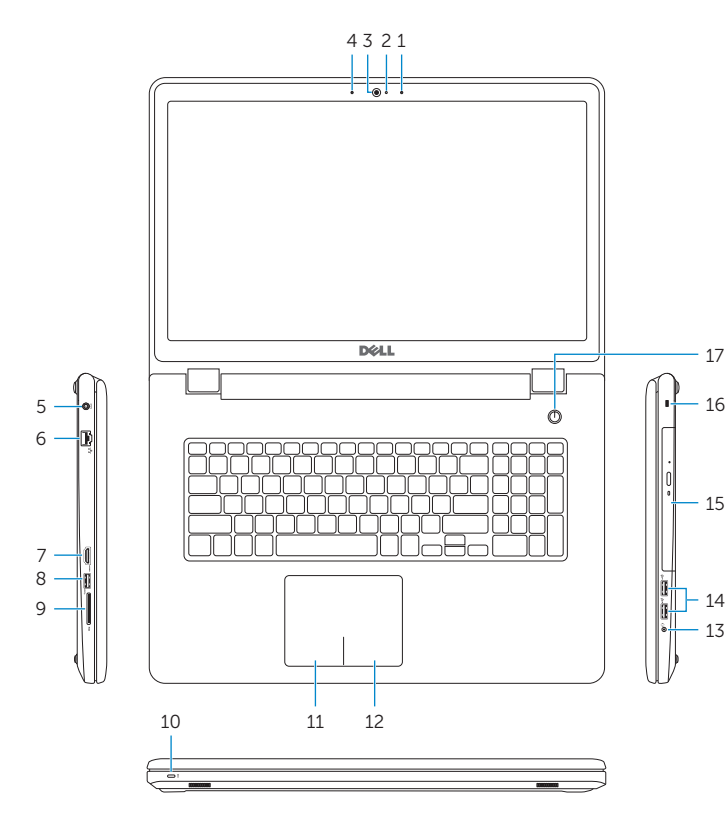

### Shortcut keys

Genvejstaster | Pikavalintanäppäimet Snarveistaster | Kortkommandon

#### Mute audio

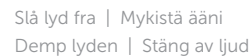

#### Decrease volume

Formindsk lydstyrke | Vähennä äänenvoimakkuutta Reduser lyden | Minska volymen

#### Increase volume

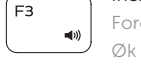

#### Forøg lydstyrke | Lisää äänenvoimakkuutta Øk lyden | Öka volymen

#### Play previous track/chapter

Afspil forrige nummer/kapitel | Toista edellinen raita tai luku Spill forrige spor/kapittel | Spela upp föregående spår/kapitel

#### Play/Pause

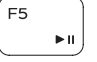

 $F6$ 

 $FE$ 

Afspil/Afbryd midlertidigt | Toista/tauko Spill/pause | Spela upp/pausa

#### Play next track/chapter

Afspil næste nummer/kapitel | Toista seuraava raita tai luku Spill neste spor/kapittel | Spela upp nästa spår/kapitel

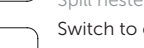

#### Switch to external display

Skift til ekstern skærm | Siirry ulkoiseen näyttöön Bytt til ekstern skjerm | Växla till extern bildskärm

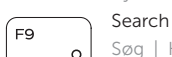

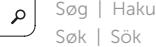

#### Toggle keyboard backlight (optional)

Skift mellem tastaturets baggrundslys (valgfrit tilbehør)

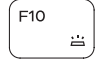

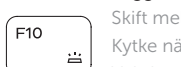

## Kytke näppäimistön taustavalo (valinnainen)

Veksle mellom bakgrunnsbelyst tastur eller ikke (tilleggsfunksjon) Växla tangentbordets bakgrundsbelysning (tillval)

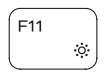

#### Decrease brightness

Formindsk lysstyrke | Vähennä kirkkautta Demp lysstyrken | Minska ljusstyrkan

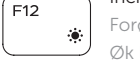

#### Increase brightness

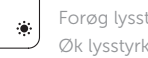

#### Forøg lysstyrke | Lisää kirkkautta Øk lysstyrken | Öka ljusstyrkan

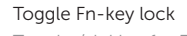

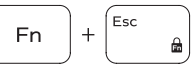

Tænder/slukker for FN-tastlås Vaihda Fn--näppäinlukituksen asentoa Veksle Fn-låsen | Växla Fn-tangentlås

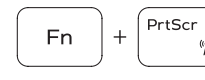

#### Turn off/on wireless

Slå trådløst fra/til | Kytke langaton yhteys pois/päälle Slå av/på trådløs tilkobling | Slå av/på trådlösa nätverk

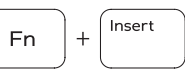

Sleep

#### Slumre | Lepo

Hvile | Strömsparläge

#### Toggle between power and battery-status light/ hard-drive activity light

Skift mellem strøm- og batteristatusindikator/ harddiskaktivitetsindikator

Vaihda virran ja akun tilan merkkivalon/kiintolevyn toiminnan merkkivalon välillä

Veksle mellom statuslys for strøm og batteri og lys for harddiskaktivitet

Växla mellan ström-/batteristatuslampa/ hårddiskaktivitetslampa

#### NOTE: For more information, see *Specifications* at Dell.com/support .

- BEMÆRK: For yderligere oplysninger, se *Specifikationer* på Dell.com/support .
- HUOMAUTUS: Lisätietoja on kohdassa *Tekniset tiedot* sivulla Dell.com/support .
- MERK! Se *Spesifikasjoner* på Dell.com/support for å finne ytterligere informasjon.
- ANMÄRKNING! Gå till *Specifikationer* på Dell.com/support för mer information.

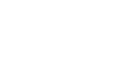

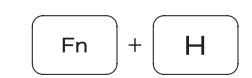